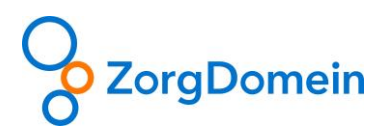

## Werkinstructie overdracht versturen naar HAP

Je kunt direct in ZorgDomein het vooraf ingevulde overdrachtsformulier veilig, correct en compleet naar de HAP sturen. Er zijn drie verschillende overdrachten mogelijk: GGZ, Palliatief of Behandelgrenzen.

## Hoe werkt het:

- **Stap 1:** Selecteer 'Overdracht versturen' in het zorgvraagmenu (figuur 1)
- **Stap 2:** Typ de naam van de HAP in de zoekbalk (figuur 2)
- **Stap 3:** Kiest de gewenste overdracht (figuur 3)

**Stap 4:** Vul het formulier verder in zoals bij een reguliere verwijzing en verstuur naar HAP (figuur 4)

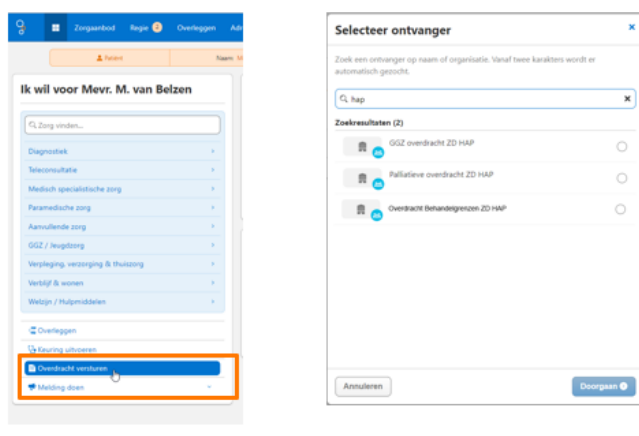

Figuur 1

Figuur 2

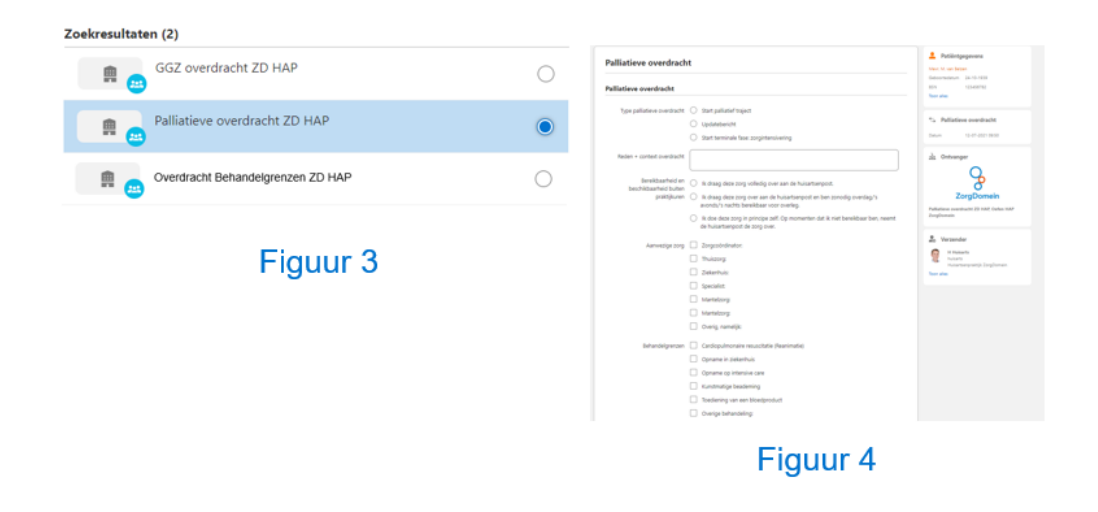